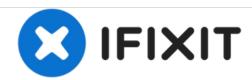

# Dell Optiplex 745 Small Form Factor Optical Drive Replacement

The optical drive reads CDs/DVDs that are inserted. Removing the drive for replacement only takes a few simple steps!

Written By: Tyler Whalen

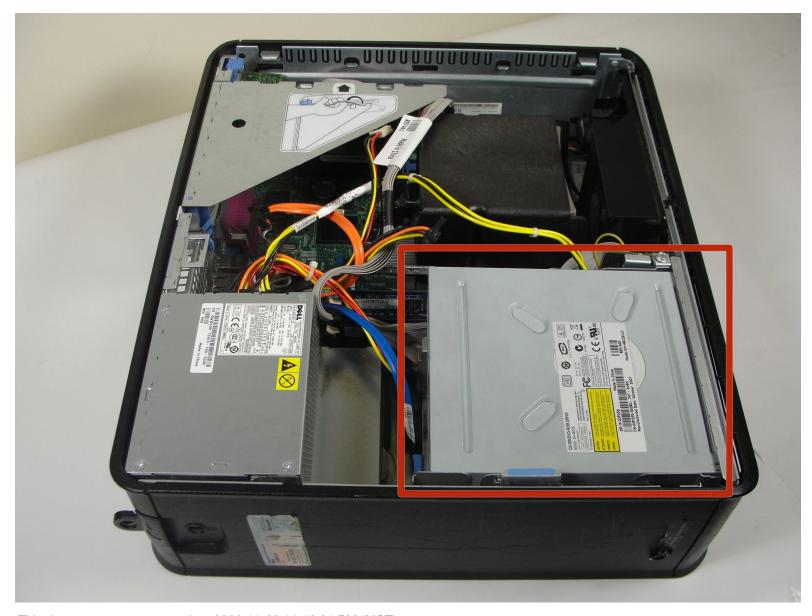

This document was generated on 2020-11-23 11:16:31 PM (MST).

# **INTRODUCTION**

This guide will show the reader how to replace the optical (CD/DVD) drive.

### Step 1 — Opening the case

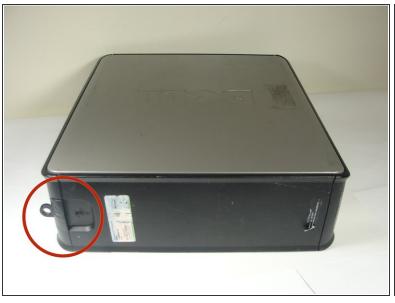

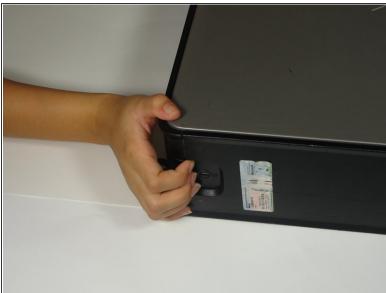

Pull the tab and the lid will pop up.

# Step 2

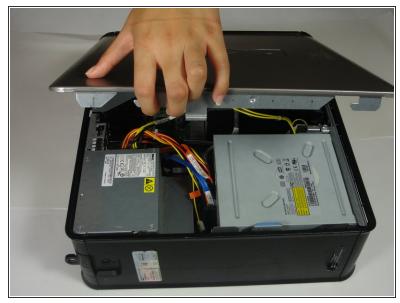

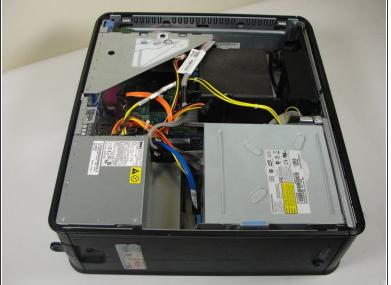

Grab the lid and pull it up and off.

#### Step 3 — Disconnecting the cables

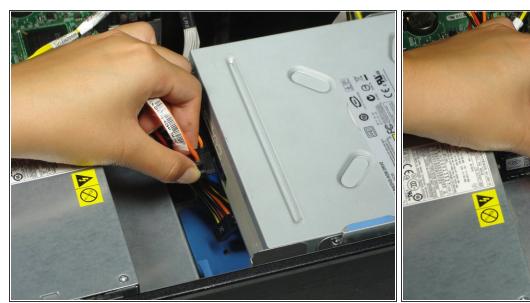

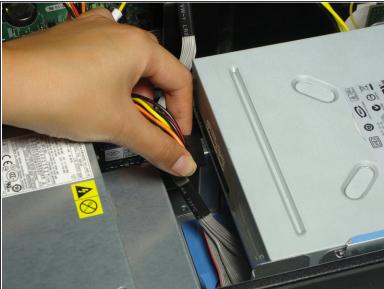

- Pull out both sets of cables from the side of the optical drive.
- (i) Both cables are plugged into the drive right next to each other.

### Step 4 — Removing the optical drive

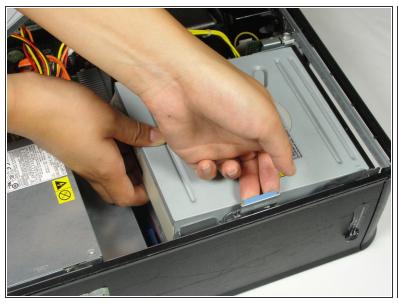

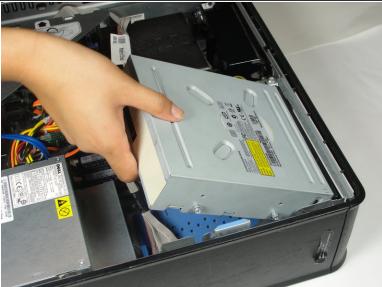

- Pull the tab up holding the optical drive in place.
- Slide the optical drive out.

To reassemble your device, follow these instructions in reverse order.